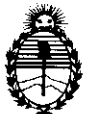

*!Ministerio le Safuá*   $S$ ecretaría de Políticas, Regulación e *Institutos*  A.N.M.A.T

*2010 "JIña de! 'Birentenario de iá 'R.!vo[ución de !Mayo"* 

DISPOSICIÓN A<sup>10</sup> 349<sup>1</sup>

# BUENOS AIRES, O 2 *JUL* **2010**

VISTO el Expediente N° 1-47-21835-09-1 del Registro de esta Administración Nacional de Medicamentos, Alimentos y Tecnología Médica (ANMAT), y

## CONSIDERANDO:

Que por las presentes actuaciones Agimed S.R.L. solicita se autorice la inscripción en el Registro Productores y Productos de Tecnología Médica (RPPTM) de esta Administración Nacional, de un nuevo producto médico.

Que las actividades de elaboración y comercialización de productos médicos se encuentran contempladas por la Ley 16463, el Decreto 9763/64, y MERCOSUR/GMC/RES. Nº 40/00, incorporada al ordenamiento jurídico nacional por Disposición ANMAT N° 2318/02 (TO 2004), y normas complementarias.

Que consta la evaluación técnica producida por el Departamento de Registro.

Que consta la evaluación técnica producida por la Dirección de Tecnología Médica, en la que informa que el producto estudiado reúne los requisitos técnicos que contempla la norma legal vigente, y que los establecimientos declarados demuestran aptitud para la elaboración y el control de calidad del producto cuya inscripción en el Registro se solicita.

Que los datos identificatorios característicos a ser transcriptos en los proyectos de la Disposición Autorizante y del Certificado correspondiente, han sido convalidados por las áreas técnicas precedentemente citadas.

Que se ha dado cumplimiento a los requisitos legales y formales que contempla la normativa vigente en la materia.

Que corresponde autorizar la inscripción en el RPPTM del producto médico objeto de la solicitud.

Que se actúa en virtud de las facultades conferidas por los Artículos<br>*8°*, inciso II) y 10°, inciso i) del Decreto 1490/92 y por el Decreto 425/10.

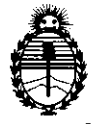

Ministerio de Salud Secretaría de Políticas, Regulación e Institutos  $A.M.M.T$ 

2010 "Año del Bicentenario de la Revolución de Mauo"

DISPOSICIÓN Nº

3491

Por ello:

## EL INTERVENTOR DE LA ADMINISTRACIÓN NACIONAL DE MEDICAMENTOS, ALIMENTOS Y TECNOLOGÍA MÉDICA DISPONE:

ARTICULO 1º- Autorízase la inscripción en el Registro Nacional de Productores y Productos de Tecnología Médica (RPPTM) de la Administración Nacional de Medicamentos, Alimentos y Tecnología Médica del producto médico de marca RESPIRONICS, nombre descriptivo Sistemas de asistencia ventilatoria BiPAP y nombre técnico Dispositivos para la Respiración, Autónomos, de acuerdo a lo solicitado, por Agimed S.R.L., con los Datos Identificatorios Característicos que figuran como Anexo I de la presente Disposición y que forma parte integrante de la misma

ARTICULO 2° - Autorízanse los textos de los proyectos de rótulo/s y de instrucciones de uso que obran a fojas 10 y 11 a 24 respectivamente, figurando como Anexo II de la presente Disposición y que forma parte integrante de la misma. ARTICULO 3º - Extiéndase, sobre la base de lo dispuesto en los Artículos precedentes, el Certificado de Inscripción en el RPPTM, figurando como Anexo III de la presente Disposición y que forma parte integrante de la misma

ARTICULO 4º - En los rótulos e instrucciones de uso autorizados deberá figurar la leyenda: Autorizado por la ANMAT, PM-1365-38, con exclusión de toda otra leyenda no contemplada en la normativa vigente.

ARTICULO 5º- La vigencia del Certificado mencionado en el Artículo 3º será por cinco (5) años, a partir de la fecha impresa en el mismo.

ARTICULO 6° - Regístrese. Inscríbase en el Registro Nacional de Productores y Productos de Tecnología Médica al nuevo producto. Por Mesa de Entradas notifíquese al interesado, haciéndole entrega de copia autenticada de la presente Disposición, conjuntamente con sus Anexos I, II y III. Gírese al Departamento de Registro a los fines de confeccionar el legajo correspondiente. Cumplido, archívese.

Expediente Nº 1-47-21835-09-1

DISPOSICIÓN Nº<sup>2</sup> <u>g</u> DR

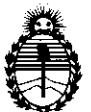

Ministerio de Salud Secretaría de Políticas, Regulación e Institutos  $A N M A T$ 

2010 "Año del Bicentenario de la Revolución de Mayo"

## **ANEXO I**

IDENTIFICATORIOS CARACTERÍSTICOS del PRODUCTO MÉDICO **DATOS** inscripto en el RPPTM mediante DISPOSICIÓN ANMAT Nº ... 3 4 9 1...

Nombre descriptivo: Sistemas de asistencia ventilatoria BiPAP

Código de identificación y nombre técnico UMDNS: 17-089 - Dispositivos para la Respiración, Autónomos

Marca de (los) producto(s) médico(s): RESPIRONICS.

Clase de Riesgo: Clase II

Indicación/es autorizada/s: Para proporcionar ventilación no invasiva en pacientes adultos de peso mayor a 30Kg que requieran tratamiento de insuficiencia respiratoria o de la apnea obstructiva del sueño, a través de la aplicación no invasiva de una máscara.

Modelo/s: BiPAP Harmony, BiPAP Synchrony.

Período de vida útil: cinco (5) años.

Condición de expendio: Venta exclusiva a profesionales e instituciones sanitarias.

1) RESPIRONICS Inc. Nombre del fabricante:

2) RESPIRONICS GEORGIA Inc. 3) MINI MITTER COMPANY Inc.

Lugar/es de elaboración: 1) 1001 Murry Ridge Lane, Murrysville, PA 15668, EEUU.

2) 175 Chastain Meadows Court, Kennesaw, GA 30144, EE UU.

3) 20300 Empire Avenue, Building B-3, Bend, OR 97701, EEUU.

Expediente Nº 1-47-21835-09-1 DISPOSICIÓN Nº

 $3491$ 

**CHIALE** Dr. C FRVENTOR

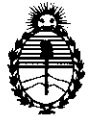

Ministerio de Salud Secretaría de Políticas, Regulación e Institutos  $\mathcal{A}.\mathcal{N}\hspace{-1mm}.\mathcal{M}\hspace{-1mm}\mathcal{A}.T$ 

2010 "Año del Bicentenario de la Revolución de Mayo"

**ANEXO II** 

TEXTO DEL/LOS RÓTULO/S e INSTRUCCIONES DE USO AUTORIZADO/S del PRODUCTO MÉDICO inscripto en el RPPTM mediante DISPOSICIÓN ANMAT Nº

DR. CARLOS CHIALE INTERVENTOR<br>A.N.M.A.T.

Agimed

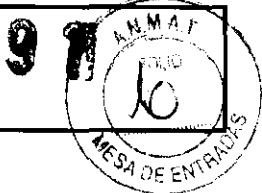

 $\bar{\mathbf{v}}$ 

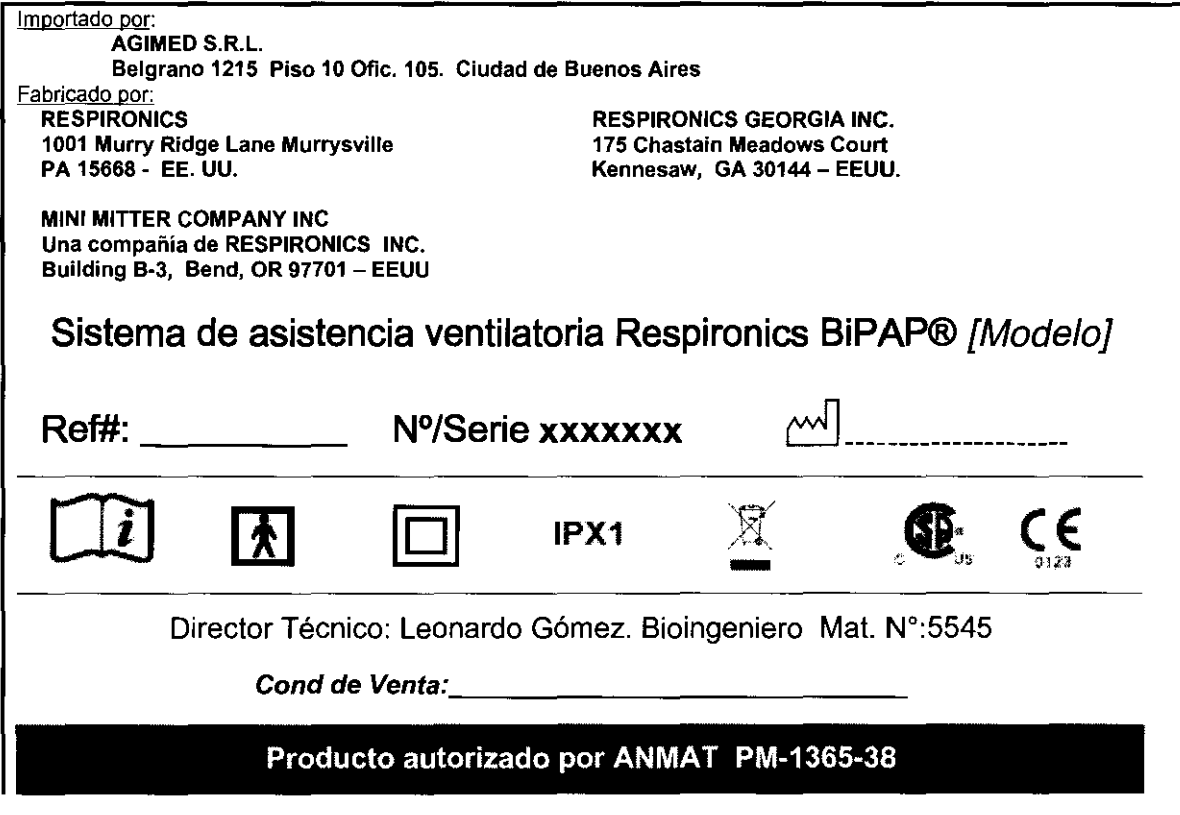

 $\mathcal{N}$ 

À

Å

Blorid, LEONANDO OCHEZ Mat. COPITEC 5545 Director Facence<br>AGENED S.R.L.

MARCELO BACILE SOCIO GERENTE AGIMED S.R.L.

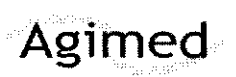

#### INSTRUCCIONES DE USO Anexo III.B

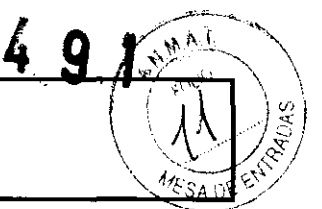

**RESPIRONICS BIPAP®** 

 $3.1:$ Importado por:

AGIMED S.R.L. Belgrano 1215 Piso 10 Ofie. 105. Ciudad de Buenos Aires Fabricado por: **RESPIRONICS** 1001 Murry Ridge Lane Murrysville

RESPIRONICS GEORGIA INC. 175 Chastain Meadows Court Kennesaw, GA 30144 - EEUU.

MINI MITTER COMPANY INC Una compañía de RESPIRONICS INC. Building B·3, Bend, OR 97701 - EEUU

PA 15668· EE. UU.

## Sistema de asistencia ventilatoria Respironics BiPAP®

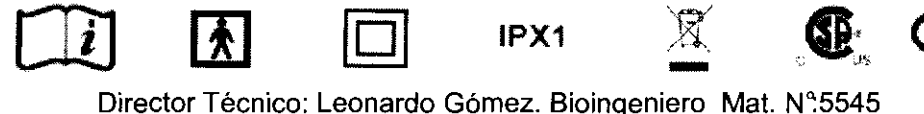

Cond de Venta:

Producto autorizado por ANMAT PM-1365-38

#### Condiciones de almacenamiento *y* manipulación:

- El dispositivo sólo puede emplearse entre 5 °C y 35 °C
- Emplee el filtro de espuma provisto por el fabricante, y consérvelo en buen estado para el correcto funcionamiento del equipo.
- No sumerja el dispositivo ni permita que entre líquido en la caja ni en el filtro de entrada.
- No coloque el equipo sobre ningún depósito que puede acumular o retener agua, ni tampoco en su interior.
- La condensación puede dañar al dispositivo. Antes de utilizarlo, espere que alcance la temperatura ambiente.
- Utilice la sujección del cable de alimentación para evitar que éste se desconecte.
- Verifique el estado de la instalación eléctrica domiciliaria antes de conectar el producto de forma tal de asegurar un uso confiable.
- Ap. 3.2:

#### Uso Previsto

El uso de Bipap Harmony y Syncrony está indicado para proporcionar ventilación no invasiva en pacientes adultos (>30 kg) para el tratamiento de la insuficiencia respiratoria (afección en la que el paciente puede continuar sin ventilación durante cierto tiempo, como por ejemplo, durante la noche) o de la apnea obstructiva del sueño, a través de la aplicación No-invasiva de una máscara.

#### CONTRAINDICACIONES

- Si el paciente padeciera cualquiera de las siguientes afecciones, debe consultar al profesional médico antes de utilizar el dispositivo:
	- Incapacidad para mantener las vías respiratorias despejadas o para eliminar adecuadamente las secreciones
	- $\Rightarrow$  Riesgo de aspiración del contenido gástrico
	- $\Rightarrow$  Diagnóstico de sinusitis aguda o de otitis media
	- $\Rightarrow$  Alergias o hipersensibilidad a los materiales de la mascarilla cuando el riesgo de una reacción alérgica sea mayor que los beneficios de la asistencia ventilatona
		- Aspiración pulmonar de sangre debida a epistaxis

Bibing: LEONARDO OUML? Mat. COPITEC 554 Director Techico

 $\frac{1}{\text{Directed}}$   $\frac{1}{\text{Electro}}$   $\frac{1}{\text{Factor}}$   $\frac{1}{\text{Factor}}$ 

 $\Rightarrow$ 

 $\Rightarrow$ 

SOCIO GERENTE agimed s.r.l

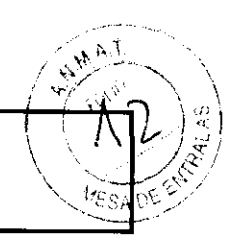

**INSTRUCCIONES DE USO Anexo III.B RESPIRONICS BIPAP®** 

- Efectos secundanos posibles de /a terapia de presión positiva no invasiva:
	- 9 Molestia en los oídos
	- <> *Conjuntivitis*

Agimed

- $\Leftrightarrow$  Escoriación cutánea debida a mascarillas no invasivas
- '" Distensión gástrica (aerofagia)

#### Ap. 3.3:

#### Accesorios

#### ADICiÓN DE OXiGENO AL DISPOSITIVO

Se puede añadir oxígeno en la conexión de la mascarilla. Tenga en cuenta las advertencias que se enumeran a continuación al utilizar oxígeno con el dispositivo.

ADVERTENCIA: Si utiliza oxígeno, el dispositivo debe estar equipado con la válvula de presión de Respironics (número de pieza 302418). La omisión de la válvula de presión podría ser causa de peligro de incendio.

ADVERTENCIA: El oxígeno acelera la combustión. Mantenga el dispositivo y los recipientes de 02 alejados del calor, las llamas desprotegidas, sustancias oleaginosas u otras fuentes de combustión. No fume en zonas próximas al dispositivo o al depósito de 02.

ADVERTENCIA: Si utiliza oxígeno con el dispositivo, el suministro de oxígeno debe cumplir con las normativas locales acerca del uso de oxígeno médico.

ADVERTENCIA: Cuando use oxígeno con este sistema, encienda el dispositivo antes de activar el oxígeno.

Desconecte el oxígeno antes de desconectar el dispositivo. Esto evitará que se acumule oxígeno en el dispositivo.

#### 3.1 (2.8); 3.4 :

#### Instrucciones de empleo:

#### CÓMO ENCHUFAR EL DISPOSITIVO

El dispositivo BIPAP puede funcionar con alimentación de CA o CC.

ADVERTENCIA: La opción de alimentación de CC no debe utilizarse como batería de reserva mientras se utiliza la alimentación de CA.

ADVERTENCIA: Para un uso correcto, la fuente de alimentación debe colocarse derecha sobre la base, tal como se lustra en la siguiente figura :

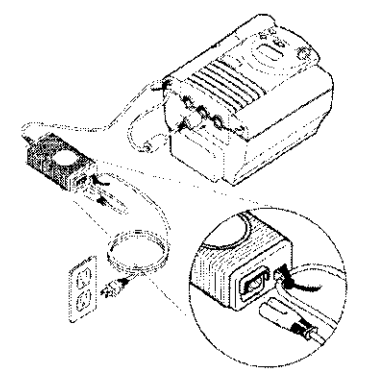

Cómo enchufar la fuente de alimentación de CA

#### USO DE ALIMENTACiÓN DE CA

Siga estos pasos para utilizar alimentación de CA:

1. Enchufe el extremo con clavijas del cable de la fuente de alimentación de CA en una toma de corriente eléctrica.

2. La fuente de alimentación de CA externa está provista de una sujeción del cable para evitar tensiones sobre el cable de alimentación de CA. Envuelva el cable alrededor de la sujeción del cable de la fuente de alimentación de CA con la atadura de cable incluida en la fuente de alimentación,

ADVERTENCIA: No enchufe nunca la fuente de alimentación de CA en una toma de corriente que esté controlada por un interruptor de pared. All the set of the set of the set of the set of the set of the set of the set of the set of the set of the set of the set of the set of the set of the set of the set of the set of the set of the set of the set o

ADVERTENCIA: Coloque los cables de manera que no se tropiece con ellos. /

Bioing. LEONARDO GUITE?

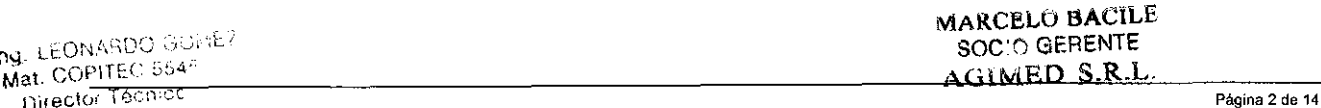

# Agimed

## INSTRUCCIONES DE USO Anexo III.B RESPIRONICS BIPAP®

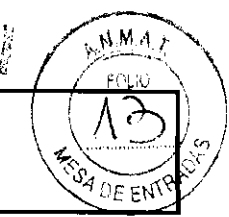

 $\mathbb{R}^n \times \mathbb{R}^n$ 

 $\mathcal{G}$ "

3. Sin tensar del todo el cable, conecte el cable del otro lado de la fuente de alimentación a una de las entradas de alimentación del dispositivo, tal como se ilustra en la anterior figura. El cable de alimentación tiene un conector de cierre. Para enchufar el cable correctamente:

a. Tire del mecanismo de cierre hacia atrás.

b. Introduzca el conector en su lugar.

c. Suelte el cierre.

NOTA: Puede enchufar el cable en cualquiera de las tomas de corriente en la parte posterior del dispositivo.

4. Enrolle el cable sobrante en la sujeción del cable del dispositivo, para así evitar las tensiones sobre el cable de alimentación.

5. Compruebe que todas las conexiones estén bien hechas.

NOTA: Si necesita desconectar el cable de alimentación del dispositivo, deslice el conector de cierre hacia atrás y luego retire el cable de alimentación.

#### USO DE ALIMENTACiÓN DE CC

El dispositivo BIPAP puede funcionar con alimentación de CC mediante el adaptador de alimentación de CC de Respironics. Consulte las instrucciones del adaptador de alimentación de CC para obtener más información.

PRECAUCiÓN: Utilice únicamente el adaptador de alimentación de CC de Respironics, disponible a través del profesional médico. El uso de cualquier otro sistema puede ocasionar daños al dispositivo BIPAP o al vehiculo.

PRECAUCiÓN: Si utiliza alimentación de CC proveniente de la batería de un vehículo, no deberá utilizar el dispositivo BIPAP cuando el motor del vehículo esté en marcha. Si lo hace, el dispositivo

o el vehículo podrían sufrir daños.

#### ENCENDIDO DEL DISPOSITIVO

1. Enchufe el dispositivo a una fuente de alimentación de CA o CC para que se encienda. Suena una alarma de confirmación y los botones del teclado de control se iluminan.

NOTA: Si la alarma no suena o si los botones no se encienden, es necesario revisar el dispositivo. Llame al profesional.

Durante este paso aparecen inicialmente varias pantallas:

a. La primera pantalla que aparece es la de autodiagnóstico, que se muestra en la figura es una prueba interna realizada por el dispositivo.

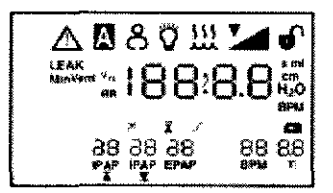

b. A continuación, aparece la pantalla de versión del software, tal como se muestra a continuación

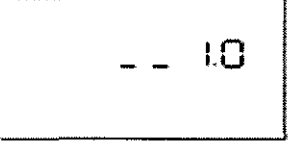

NOTA: El número de versión (1.0), que se muestra en la figura, es sólo un ejemplo. El dispositivo puede

tener instalada una versión posterior del software.

c. La tercera pantalla es de horas del ventilador, que muestra el medidor de tiempo del ventilador en horas:

Blow: LEONARDO GOMEZ  $r$ -Mat - COPITEC 5545 Director Técnico  $\mathsf{A}\mathsf{Q}$  and  $\mathsf{C} \mathsf{Z}$  and  $\mathsf{Q}$ 

9S8.Y t

Pantalla de horas del ventilador)

MARCELO BACILE SOC'O GERENTE 4.GIMED S.R.L.

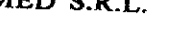

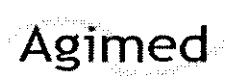

## INSTRUCCIONES DE USO Anexo III.B

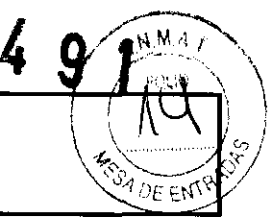

RESPIRONICS BIPAP®

2. Pulse el botón para poner el dispositivo en el estado de funcionamiento (y para encender el flujo de aire), al efectuar esta acción aparece la pantalla de supervisión, que a continuación se muestra:

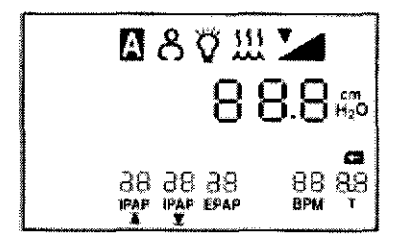

#### Pantalla de supervisión

Si se prescribe una frecuencia de apoyo programada fija, se mostrara RPM y Ti si el profesional médico establece la frecuencia respiratoria entre 4-30 RPM.

3. Póngase la mascarilla cuando se active el flujo de aire.

4. Asegúrese de que no haya fuga de aire desde la mascarilla en dirección a los ojos. Si esto ocurriera, ajuste la mascarilla y el arnés hasta que cese la fuga. Consulte las instrucciones incluidas con la mascarilla para más información.

NOTA: Una pequeña cantldad de fuga en la mascarilla es normal y aceptable. Corríja las fugas volumínosas de la mascafllla o cure la irritación de los ojos provocada por una fuga de aíre tan pronto como sea posible.

5. Si va a usar el dispositivo mientras duerme, intente colocar el tubo del dispositivo sobre la cabecera de la cama. Así, es posible que reduzca la tensión en la mascarilla.

6. Relájese. Respire normal y relajadamente por la nariz.

#### SUPERVISiÓN DE LOS PARÁMETROS MEDIDOS

Es posible ver cuatro parámetros medidos: fuga, frecuencia respiratoria, ventilación por minuto y volumen corriente de aire espirado. Para acceder a estas pantallas desde las pantallas de Supervisión o en espera (Standby), pulse el pequeño botón circular de desplazamiento (.) que se encuentra junto al botón (Z (RESET).

La siguiente figura muestra cómo navegar por las pantallas de los parámetros medidos:

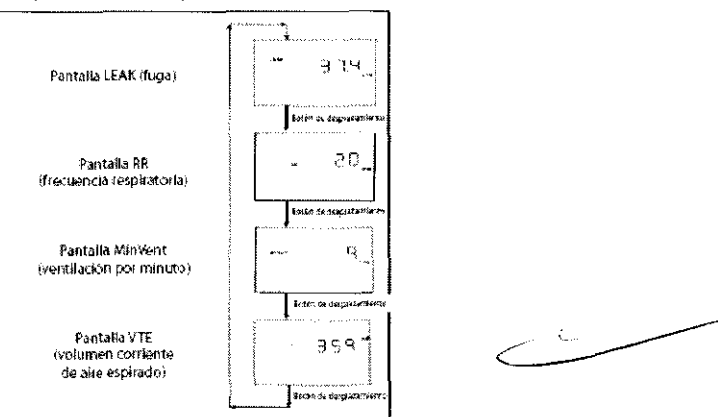

Para regresar a la pantalla de supervisión o en espera (Standby) desde estas pantallas de parámetros medidos, pulse el botón SIILENCE.

NOTA: Si se muestran estas pantallas desde la pantalla en espera (Standby), cada una de ellas mostrará un valor de cero debido a que no se administra ninguna terapia.

1. Pantalla LEAK (fuga) : Esta pantalla, que se ilustra en la figura, muestra el promedio de los valores de fuga para las seis respiraciones

ಬರಗೀ

Blomg, LEONARDO GOMEZ Mat. COPITEC 5545 Director Técnico ASINED S.3.1

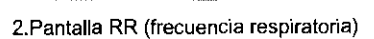

3 1.'-1

marcelo bacile ) with the )

SOC:O GERENTE AGIMED S.R.L

Agimed

## INSTRUCCIONES DE USO Anexo III.B

 $3491 -$ 

 $\frac{1}{\sqrt{1+1}}$  $\sqrt{m \choose 2}$ 

 $\left(\left(\mathbb{S}\right)_{\mathbb{S}}\right)$ 

RESPIRONICS BIPAP®

Esta pantalla, que se ilustra en la siguiente figura, muestra la frecuencia respiratoria promedio de las seis respiraciones previas:

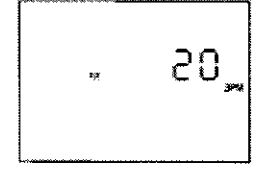

Pantalla RR (frecuencia respiratoria)

3. Pantalla MinVent (ventilación por minuto)

Esta pantalla, que se ilustra en la figura, muestra la ventilación por minuto estimada de aire espirado (el volumen de aire recibido por minuto) en base al promedio de las seis respiraciones anteriores.

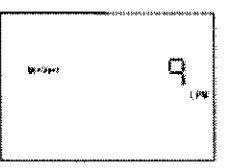

Pantalla MinVent (ventilación por minuto)

NOTA. El valor que se muestra para la ventilación por minuto de aire espirado es un cálculo aproximado.

#### 4. Pantalla VTE (volumen corriente de aire espirado)

Esta pantalla, que se ilustra en la siguiente figura, muestra el volumen corriente de aire espirado, que es el volumen de cada respiración.

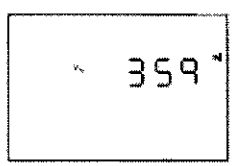

Pantalla VTE (volumen corriente de aire espirado)

NOTA: El valor que se muestra para volumen corriente de aire espirado es un cálculo aproximado.

#### Ap.3.6:

#### Interacción con otros Tratamientos y Disposistivos

- No utilice el dispositivo en presencia de una mezcla de anestésicos inflamables con con aire o con oxígeno u óxido nitroso.
- Al utilizar este producto en combinación con algún otro producto electromédico, se deben satisfacer los requisitos de la normativa lEC 60601-1-1 (requisitos de seguridad para sistemas médicos eléctricos).

#### Ap. 3.8. Limpieza y mantenimiento

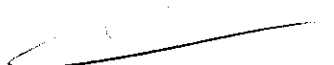

#### LIMPIEZA DEL DISPOSITIVO

Antes de limpiar el dispositivo o de realizar una operación de mantenimiento rutinario, asegúrese en todo momento de que el dispositivo no esté en funcionamiento y desconéctelo de la fuente de alimentación.

NOTA: Las siguientes instrucciones de limpieza son válidas sólo para el dispositivo BIPAP.

PRECAUCIÓN' No sumerja el dispositivo ni permita que entre ningún líquido en la caja, en el filtro de entrada ni en nínguna abertura. Limpie el panel frontal y el exterior de la caja según sea necesario con un paño humedecido en agua y un detergente suave. Espere a que el dispositivo se seque por completo antes de enchufar el cable de alimentación. Lave cuidadosamente el tubo reutilizable del circuito en una solución de agua templada y detergente suave. Enjuague bien y seque al aire.

#### LIMPIEZA O CAMBIO DE LOS FILTROS DE ENTRADA

El dispositivo cuenta con dos filtros extraíbles en la entrada de aire. El filtro de espuma gris se puede lavar y volver a utilizar. El filtro ultrafino blanco opcional es desechable. En condiciones de uso normales, el filtro de espuma gris se debe limpiar al menos una vez cada dos semanas y sustituir cada seis meses. El filtro blanco ultrafino es desechable y debe cambiarse después de 30 noches de uso o antes, si parece estar sucio. No intente limpiar el filtro ultrafino porque lo dañará.

NOTA: Los filtros de entrada sucios podrían provocar temperaturas de funcionamiento altas que podrían afectar al funcionamiento. :.. . ... \_y ~~Il§.tps-,filtros de entrada con regularidad, según sea necesario, para garantizar la integridad y la limpieza del sistema. ;\; 1':',.1 Lt:.L\t . DIO "'0 'C,-- PrI L(; :)~A".· Mat ,\..1 . . .-"-.

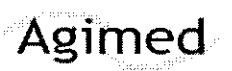

## Agimed INSTRUCCIONES DE USO Anexo III.B RESPIRONICS BIPAP®

1. Asegurese de que el dispositivo no esté en funcionamiento y desconecte el cable de alimentación de la toma de corriente de la pared o de la fuente de alimentación de CC.

2. Tal como se muestra en la figura, retire la tapa del filtro mediante una presión suave sobre los laterales de la tapa y tirando de ella hacia fuera para sacarla del dispositivo.

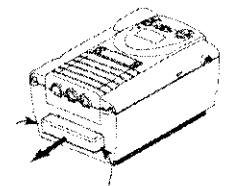

Extracción de la cubierta del filtro

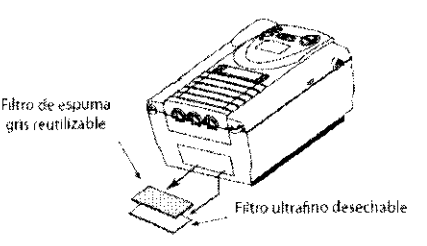

 $N$  $M_A$ 

ОĒ

Extracción de Jos filtros

3. Extraiga los filtros de la caja, desprendiendo suavemente 10\$ bordes. El filtro superior es el filtro de espuma gris reutilizable. **El** filtro inferior es el filtro ultrafino blanco desechable opcional.

4. Examine los filtros con regularidad para comprobar la limpieza e integridad.

5. Si fuera necesario, lave el filtro de espuma gris en agua caliente con un detergente suave. Enjuague a conciencia para eliminar todos los restos de detergente. Espere a que el filtro se seque completamente antes de volver a colocarlo.

Si el filtro de espuma está roto, cámbielo. (Sólo se pueden utilizar como repuesto los filtros proporcionados por Respironics.)

PRECAUCiÓN: Nunca instale un filtro mojado en el dispositivo. Se recomienda limpiar el filtro por la mañana y alternar el uso de los dos fittros de espuma gris incluidos con el sistema para garantizar un tiempo

de secado suficiente del filtro que se ha limpiado.

6. Si el filtro ultrafino está sucio o rasgado, cámbieto.

7. Vuelva a colocar los filtros. Si utiliza el filtro blanco ultrafino opcional, colóquelo contra el filtro de espuma gris, de manera que el lado más suave del fittro ultrafino esté en contacto con el filtro de espuma gris. Deslice los filtros en la entrada de aire ubicada en la parte posterior del dispositivo y empújelos dentro de la cavidad. Una vez que se hayan instalado los filtros, el lado de plástico del filtro blanco, que es más duro, estará en contacto con el interior del dispositivo.

8. Vuelva a colocar la cubierta del fittro. Póngase en contacto con el profesional médico para solicitar filtros adicionales.

#### Ap. 3.9 : CONFIGURACiÓN DEL DISPOSITIVO BIPAP

#### INSTALACiÓN DE LOS FILTROS DE AIRE

El dispositivo utiliza uno o dos filtros extraíbles en la entrada de aire. El fittro ultrafino blanco es desechable y opcional.

El filtro de espuma gris se debe instalar antes de poner en funcionamiento el dispositivo. Este filtro puede lavarse y volver a utilizarse. PRECAUCiÓN: Para un correcto funcionamiento se requiere un filtro de espuma intacto y correctamente instalado.

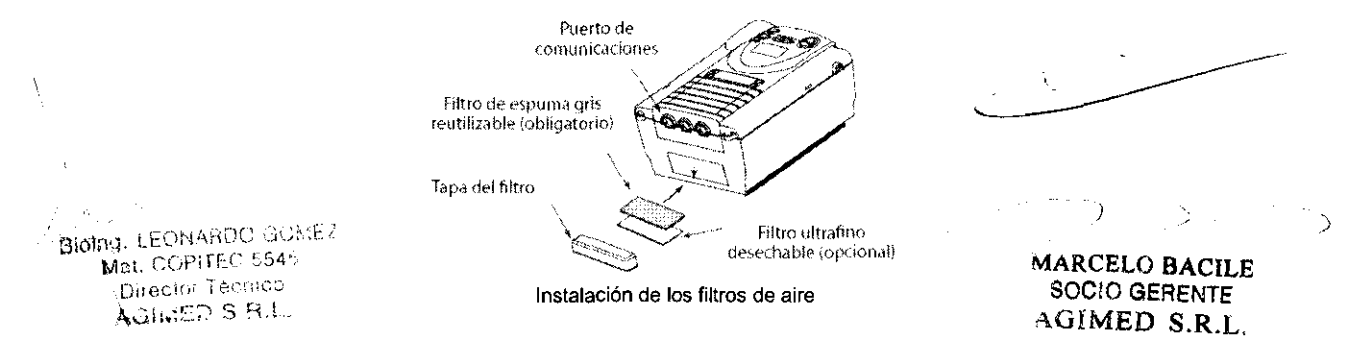

Para instalar los filtros de aire, siga los siguientes pasos:

1. Si utiliza el filtro blanco ultrafino opcional, colóquelo contra el filtro de espuma gris, de manera que el lado más suave del filtro ultrafino esté en contacto con el fittro de espuma gris. Una vez que se hayan instalado los filtros, el lado de plástico del filtro blanco, que es más duro, estará en contacto con el interior del dispositivo.

2. Deslice los filtros hacia el interior de la entrada de aire en la parte posterior del dispositivo (introduciendo primero el filtro blanco, en caso de que lo utilice). Empújelos hacia abajo dentro de la cavidad, tal como se muestra en la figura.

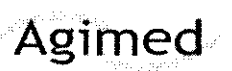

## **INSTRUCCIONES DE USO Anexo III.B RESPIRONICS BIPAP®**

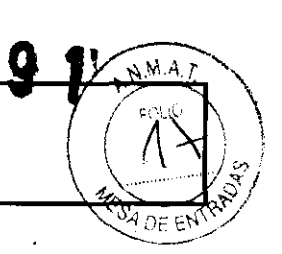

3. Colóquela de manera que la pequeña abertura en ella quede abajo.

4. Encaje la tapa a presión en su lugar.

NOTA: La tapa del filtro se debe instalar con la apertura de entrada de aire en la parte inferior.

#### UBICACIÓN DEL DISPOSITIVO

Coloque el dispositivo sobre su base en algún lugar de fácil acceso o donde vaya a utilizarlo. Asegúrese de que la entrada de aire ubicada en la parte posterior del dispositivo no esté bloqueada. Ponga el dispositivo sobre una superficie firme y plana. Si bloquea el flujo de aire alrededor del dispositivo, es posible que éste no funcione correctamente.

#### CONEXIÓN DEL CIRCUITO RESPIRATORIO

Para conectar el circuito respiratorio al dispositivo, siga los siguientes pasos:

1. Conecte un extremo del tubo del circuito a la salida del filtro antibacteriano (en caso de que utilice uno) y conecte la entrada del filtro antibacteriano al conector de mayor tamaño en el dispositivo, tal como se ilustra en la figura.

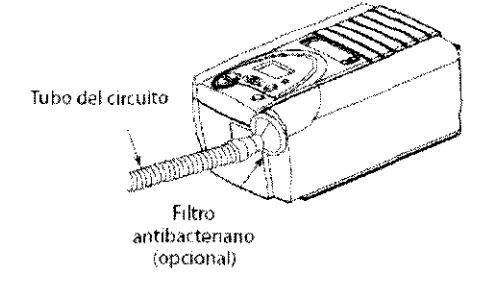

Si no va a utilizar un filtro antibacteriano, conecte el extremo del tubo del circuito directamente al conector de salida en el dispositivo.

NOTA: Siga las recomendaciones del profesional médico para utilizar el filtro antibacteriano opcional.

2. Conecte el tubo a la mascarilla:

A. Si utiliza una mascarilla con un conector espiratorio incorporado, conecte el conector de la mascarilla al tubo del circuito, tal como se muestra en la siguiente figura :

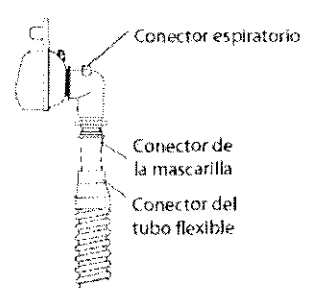

Si utiliza una mascarilla con un dispositivo espiratorio independiente, conecte el extremo abierto del tubo del circuito al dispositivo espiratorio, tal como se muestra en la figura. Coloque el dispositivo espiratorio de manera que el aire se expulse en una dirección que no sea hacia la cara.

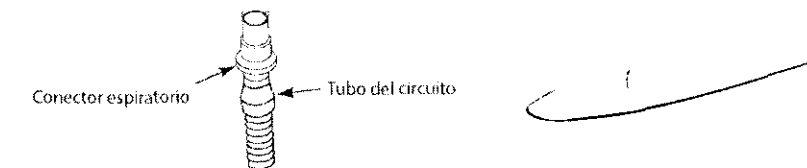

Conecte el conector de la mascarilla al dispositivo espiratorio, tal como se ilustra en la siguiente figura.

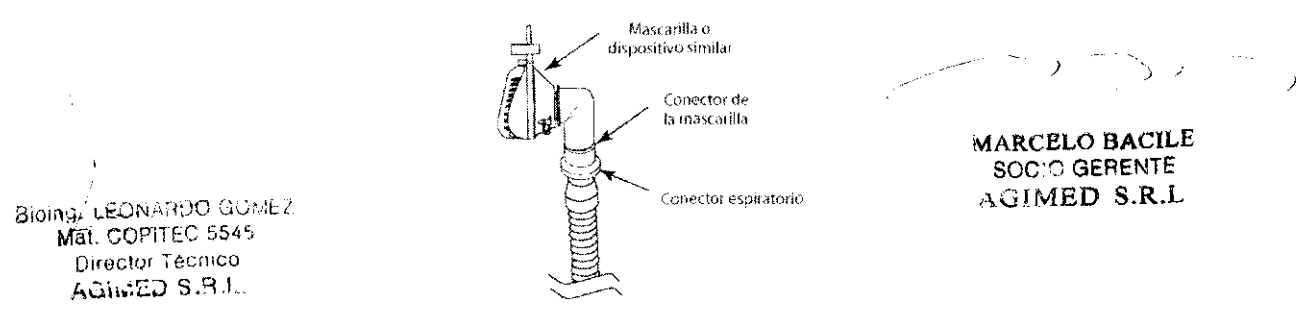

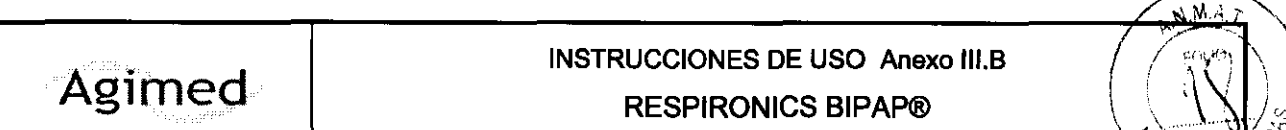

Consulte las instrucciones de la mascarilla para obtener la información completa sobre su conexión.

ADVERTENCIA: El dispositivo espiratorio está diseñado para expulsar el C02 del circuito del paciente. No bloquee ni selle los conectores del dispositivo espiratorio.

3. Conecte el arnés a la mascarilla. Consulte las instrucciones incluidas con el arnés. La figura muestra el circuito respiratorio del sistema ya instalado.

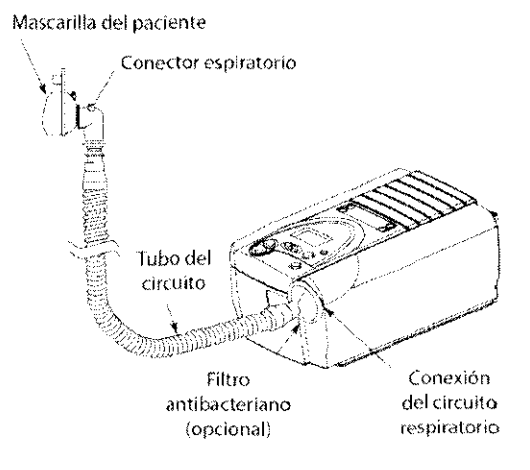

#### Ap.3.11 :

#### INTRODUCCiÓN A LAS ALARMAS

El dispositivo proporciona tres niveles de alarma: alta, media y baja prioridad.

#### Prioridad alta

Estas alarmas requieren una respuesta inmediata. La señal de alarma consiste en un indicador LEO rojo y un sonido que puede ser bien un patrón periódico formado por un pitido de dos segundos seguido de un silencio de dos segundos, o bien un patrón de tres pitidos seguido de una pausa y dos pitidos más. La pantalla muestra el símbolo  $\triangle$  en la parte superior.

Las tablas de la sección 7.3 muestran estos sonidos con los siguientes símbolos: ••••• o bien **............** ,

#### Prioridad media

Estas alarmas requieren respuesta lo antes posible. La señal de alarma consiste en un indicador LEO amarillo y un sonido que repite un patrón de tres pitidos. La pantalla muestra el

símbolo  $\triangle$  en la parte superior. La tabla de alarmas muestran estos sonidos con los siguientes símbolos:  $\cdots$ 

#### Prioridad baja

Estas alarmas requieren que se les preste atención. La señal de alarma consiste en un indicador LEO amarillo y un sonido que repite un patrón de dos pitidos. La pantalla muestra el símbolo  $\triangle$  en la parte superior. Las tablas de la sección 7.3 muestran estos sonidos con los siguientes símbolos: ••

Algunas alarmas audibles se cancelan por sí solas, Esto significa que la alarma deja de sonar cuando se corrige la causa. Los indicadores LEO de alarma se muestran en la figura:

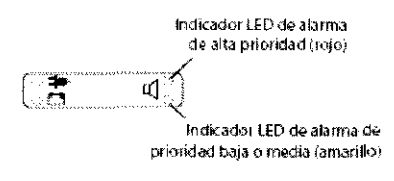

Indicadores LEO de alarma

#### QUÉ HACER CUANDO SE PRESENTA UNA ALARMA

El siguiente ejemplo es válido para la mayoría de las condiciones de alarma. Siga estos pasos salvo que se indique lo contrario en las tablas de alarmas que figuran a continuación.

1. Observe los indicadores de la alarma y escuche el sonido de la alarma.

El indicador LEO de alarma se enciende (ver figura)

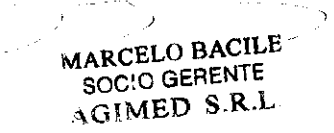

**SIDE ENT** 

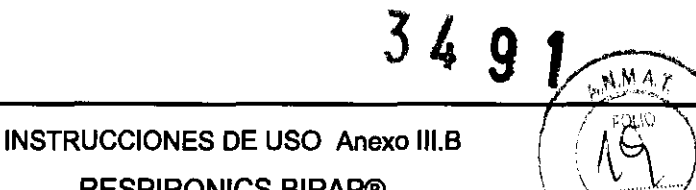

**RESPIRONICS BIPAP®** 

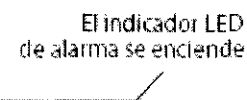

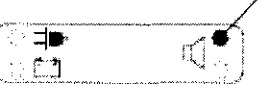

Observe el color del indicador LED y si éste es fijo o parpadea.

2. Observe si aparece un texto en la pantalla.

Agimed

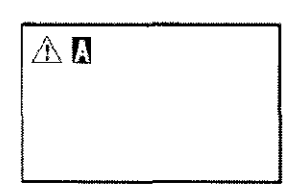

El símbolo  $\triangle$  aparece en la parte superior de la pantalla para indicar que hay una alarma. Es posible que aparezcan otros códigos y símbolos, según el tipo de alarma.

3. Pulse el botón « para silenciar temporalmente la alarma (durante un minuto). El sistema regresa a la pantalla que había antes de que se produjese la alarma.

4. Busque la alarma en las tabla de alarmas que aparecen en la sección y lleve a cabo la acción especificada.

5. Pulse el botón «para cancelar la alarma.

#### **TABLA DE ALARMAS**

1. Alarmas de prioridad alta :

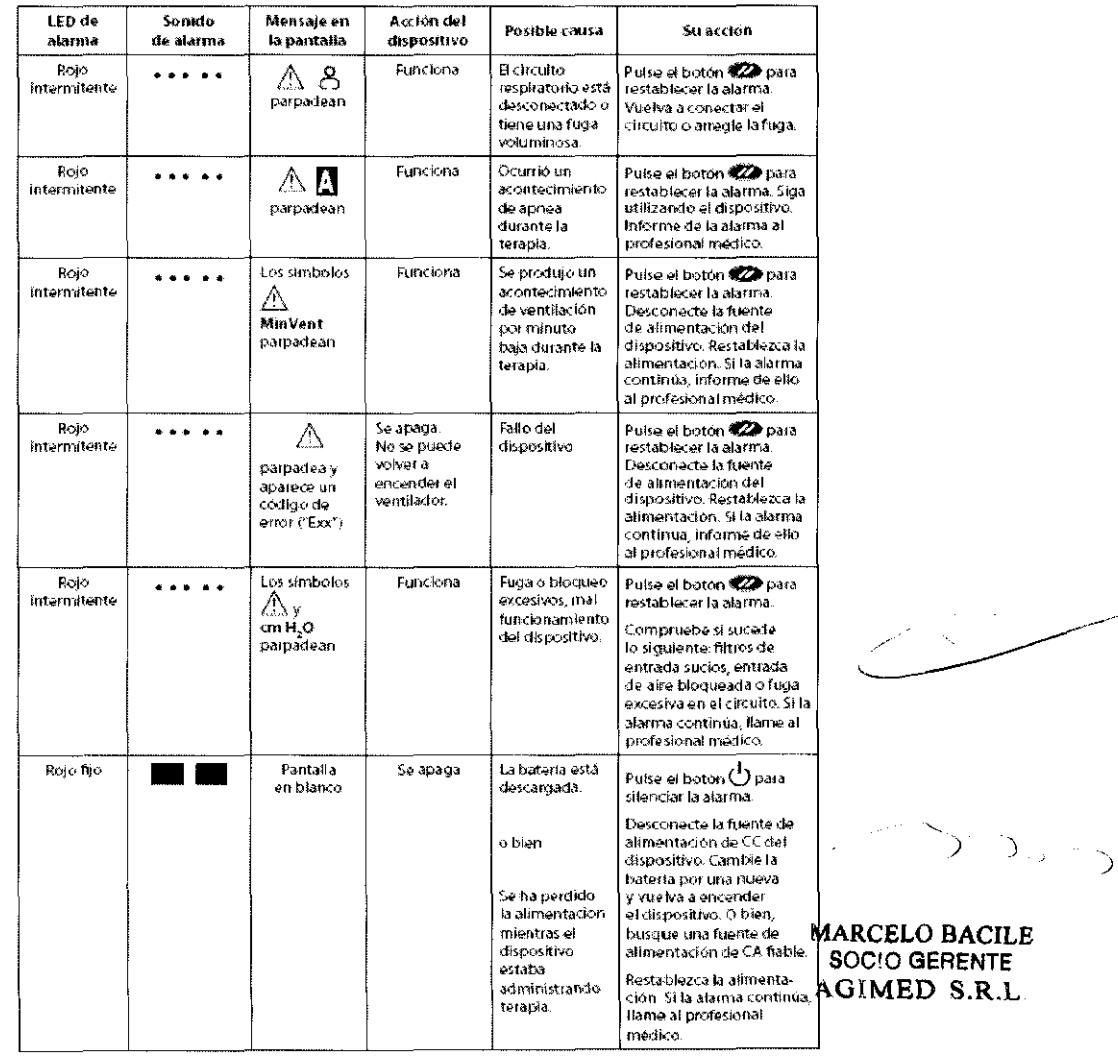

Bioing LEONARDO OUME? Director Technoc AGINED S.B.

Ń

Agimed

## **INSTRUCCIONES DE USO Anexo III.B RESPIRONICS BIPAP®**

# $3 \frac{3}{2}$  $M.A.$

#### 2. Alarmas de prioridad media :

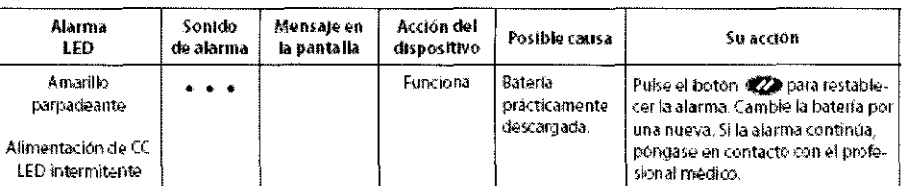

#### $3<sub>1</sub>$ Alarmas de prioridad baja :

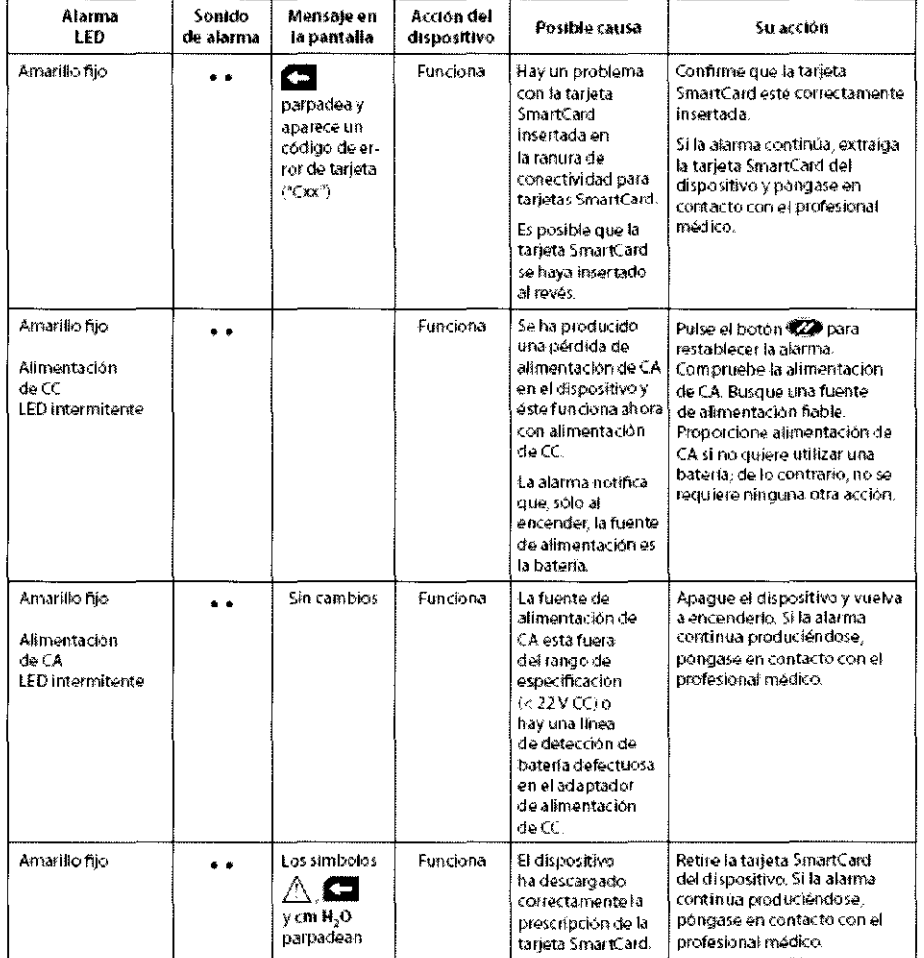

#### $-3.12:$

#### PRECAUCIONES ADICIONALES :

- · Si utiliza oxígeno con el dispositivo, el flujo de oxígeno se debe cerrar cuando el dispositivo no esté en uso.
- · Si utiliza oxígeno, el dispositivo se debe equipar con la válvula de presión de Respironics (número de pieza 302418). La omisión de la válvula de presión podría ser causa de peligro de incendio.
- · El oxígeno facilita la combustión. No se debe utilizar oxígeno cuando se está fumando ni en presencia de una llama desprotegida.
- . No utilice el dispositivo si la temperatura ambiente es superior a 35 °C. Si el dispositivo se utiliza a temperaturas ambiente por encima de los 35 °C, la temperatura del flujo de aire podría sobrepasar los 41 °C y causar irritación en las vías respiratorias.
- · No exponga el dispositivo a la luz directa del sol ni lo utilice cerca de un radiador o aparato de calefacción, ya que ello puede aumentar la temperatura del aire que sale de éste.
- · Para un uso correcto, la fuente de alimentación se debe colocar derecha y sobre la base.
- Cuando use el dispositivo con un humidificador, coloque el humidificador de manera que el nivel de agua del humidificador<br>Bioing, LEONARDO Grana altura manor que la passe con la conservación de la humidificador de manera q ng.<br>Mat. COPI**FEIG a sura altura menor que la suya y que el humidificador esté al mismo nivel o a uno inferior que el dispositivo.** 
	- Director Técnico

AulinED S.B.

**MARCELO BACILE** SOCIO GERENTE **AUIMED S.R.L** 

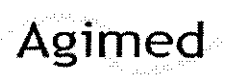

## **INSTRUCCIONES DE USO Anexo III.B**

AMAT

ŋ.

U

**RESPIRONICS BIPAP®** 

#### COMPATIBILIDAD ELECTROMAGNÉTICA

GUÍA ORIENTATIVA Y DECLARACIÓN DEL FABRICANTE SOBRE EMISIONES ELECTROMAGNETICAS: Este dispositivo ha sido diseñado para su uso en el entorno electromagnético especificado a continuación. El usuario de este dispositivo debe asegurarse de que se utilice en tal entorno.

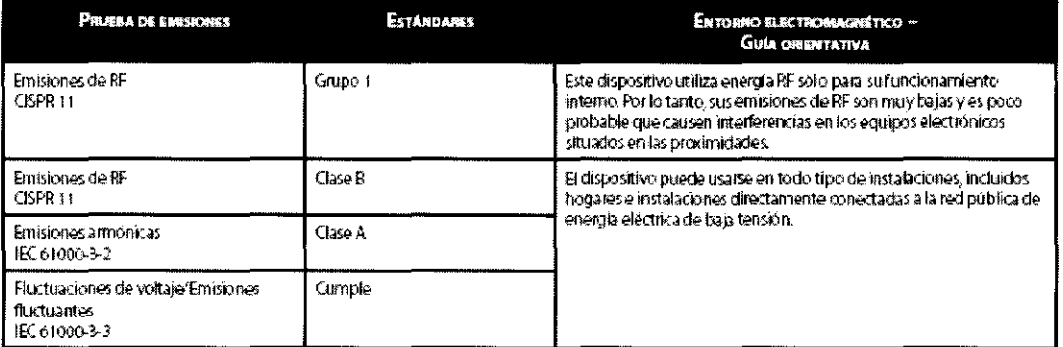

GUIA ORIENTATIVA Y DECLARACIÓN DEL FABRICANTE SOBRE INMUNIOAD ELECTROMAGNETICA: Este dispositivo ha sido diseñado para su uso en el entorno electromagnético especificado a continuación. El usuario de este dispositivo debe asegurarse de que se utilice .<br>en tal entorno,

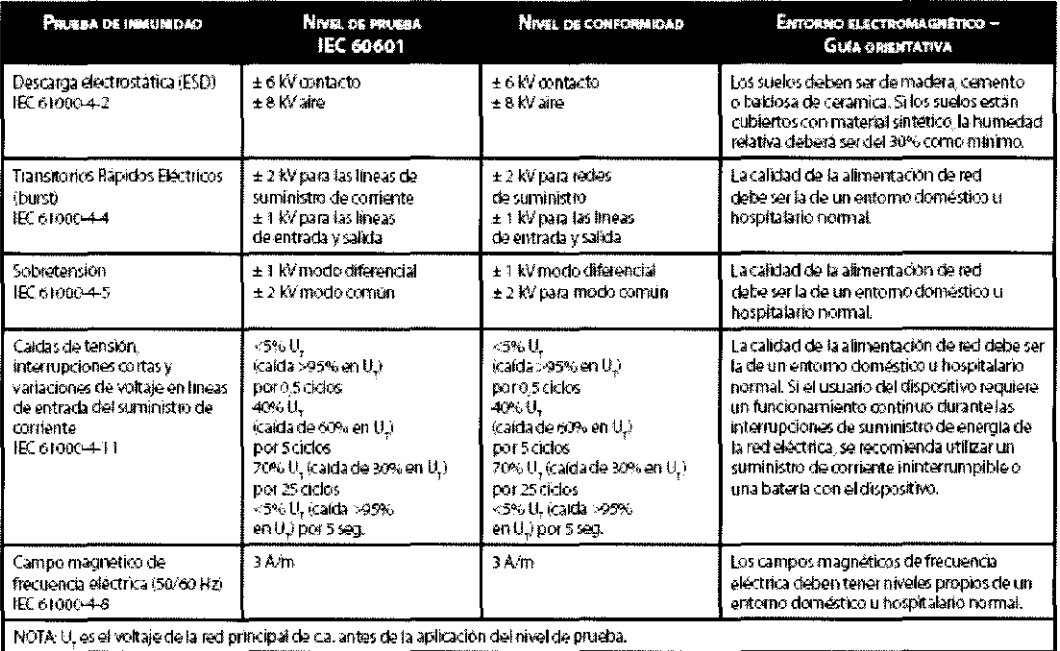

 $\setminus$ Biolog. LEONARDO GOMEZ Mat-COPITED 5545 Director Tecnico AGINED S.R.L.

j9. 2 MARCELO BACILE SOCIO GERENTE AGIMED S.R.L.

# Agimed

## **INSTRUCCIONES DE USO Anexo III.B**

**RESPIRONICS BIPAP®** 

 $A.M.A$ 

 $DEE$ 

rit (Ö

Ň

 $\sim$  4  $^{\circ}$ 

布

GUIA ORIENTATIVA Y DECLARACIÓN DEL FABRICANTE SOBRE EMISIONES ELECTROMAGNETICAS: Este dispositivo ha sido diseñado para su uso en el entorno electromagnético específicado a continuación. El usuario de este dispositivo debe asegurarse de que se utilice en tal entorno.

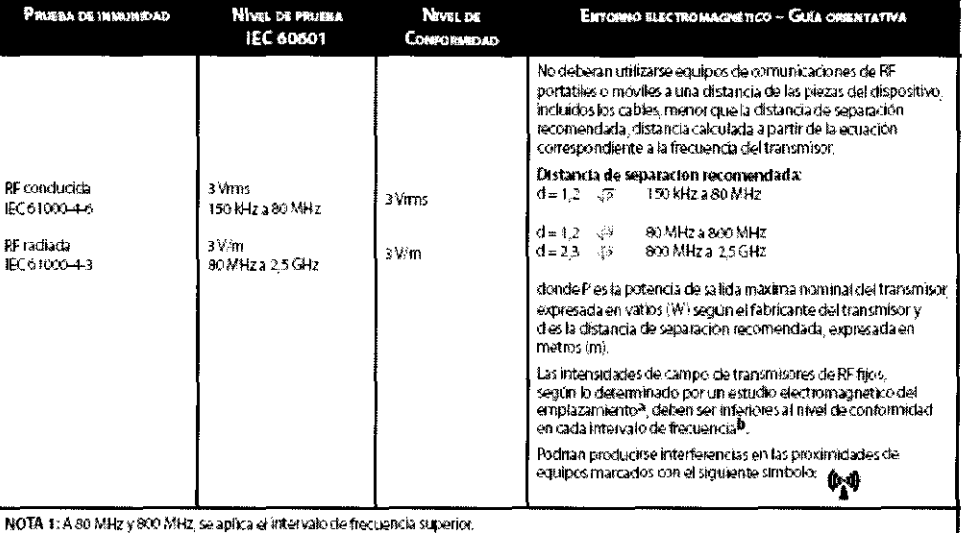

NOTA 2: Estas directivos pueden no ser validas en todas las situaciones. La propagación electromagnetica se ve afectada por la absorción y reflexión

NOTA 2: Estas directivos pueden no ser validas en todas las situaciones. La propagation electromagneuta se ve electromagne electromagneuta se ve electromagneuta se ve electromagneuta se ve electromagneuta se la constantino

DISTANCIAS DE SEPARACIÓN RECOMENDADAS ENTRE ESTE DISPOSITIVO Y LOS EQUIPOS DE COMUNICACIONES RF PORTÁTILES **Y MOVILES:** El dispositivo ha sido diseñado para su uso en entornos electromagnéticos en los que las perturbaciones de RF nadiada<br>estén controladas. El cliente o el usuario de este dispositivo puede contribuir a prevenir una distancia mínima entre equipos de comunicaciones RF portátiles y móviles (transmisores) y este dispositivo, tal como se recomienda más abajo, de acuerdo con la potencia de salida máxima del equipo de comunicaciones.

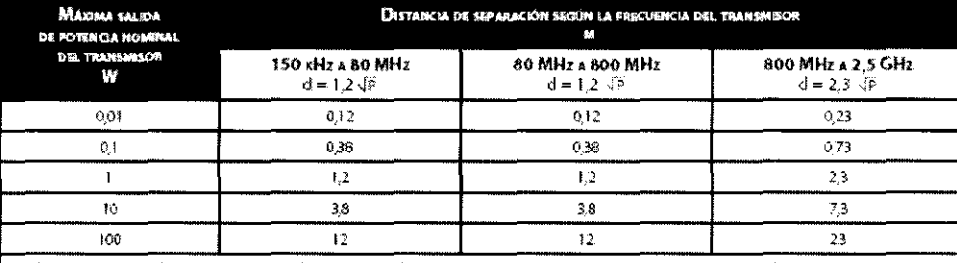

En el caso de los transmisores con una potencia de salida máxima nominal que no aparecen en la anterior lista, la distancia de separación recomendada d'expresada en metros (m) puede estimarse mediante la ecuación aplicable

de estructuras, objetos y personas.

#### Ap. 3.15 : Eliminacion de Dispositivo

#### DIRECTRICES DE RECICLADO RAEE/RUSP

Si debe cumplir con los requisitos de las directivas de reciclado RAEE/RUSP, consulte la página

www.respironics.com para obtener información sobre cómo reciclar este producto

#### ELIMINACIÓN DE LA BATERÍA

Deseche las baterias.

#### ELIMINACIÓN DEL DISPOSITIVO

Con objeto de preservar el medio ambiente, la eliminación del dispositivo debe realizarse de acuerdo con las normativas locales.

#### Ap. 3.16:

**ESPECIFICACIONES TÉCNICASSING. LEONARDO GOMEZ** Mai. COPITEC 5545

Director Técnico AGIMED S.R.L. MARCELO BACILE SOCIO GERENTE AGIMED S.R.L

 $\rightarrow$ 

ు చెప్ప

. ج s>~ p Ci ~ el ~- "-, ¡:;" -- '''' *""* <sup>o</sup>

# Agimed

## INSTRUCCIONES DE USO Anexterili.B RESPIRONICS BIPAP®

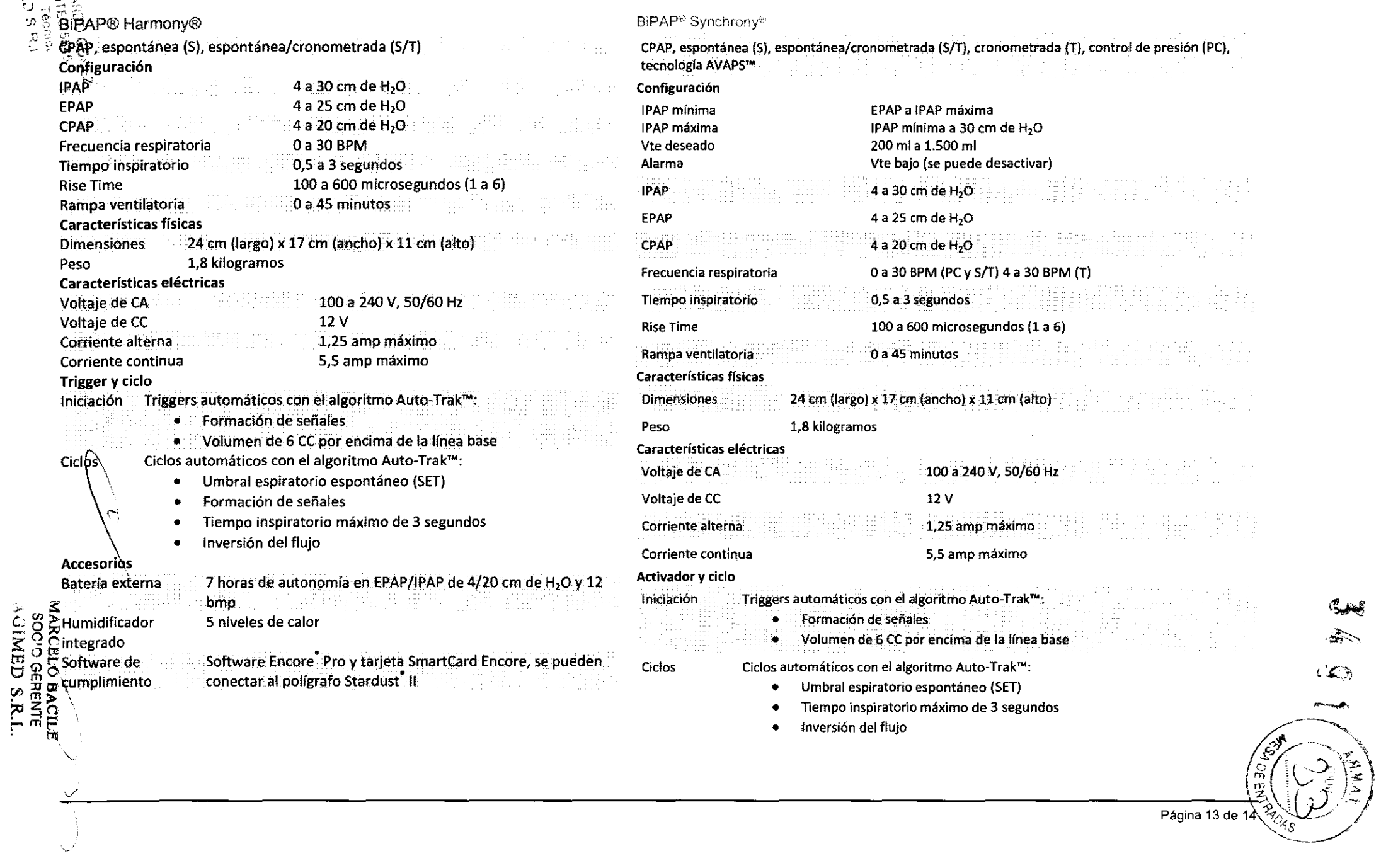

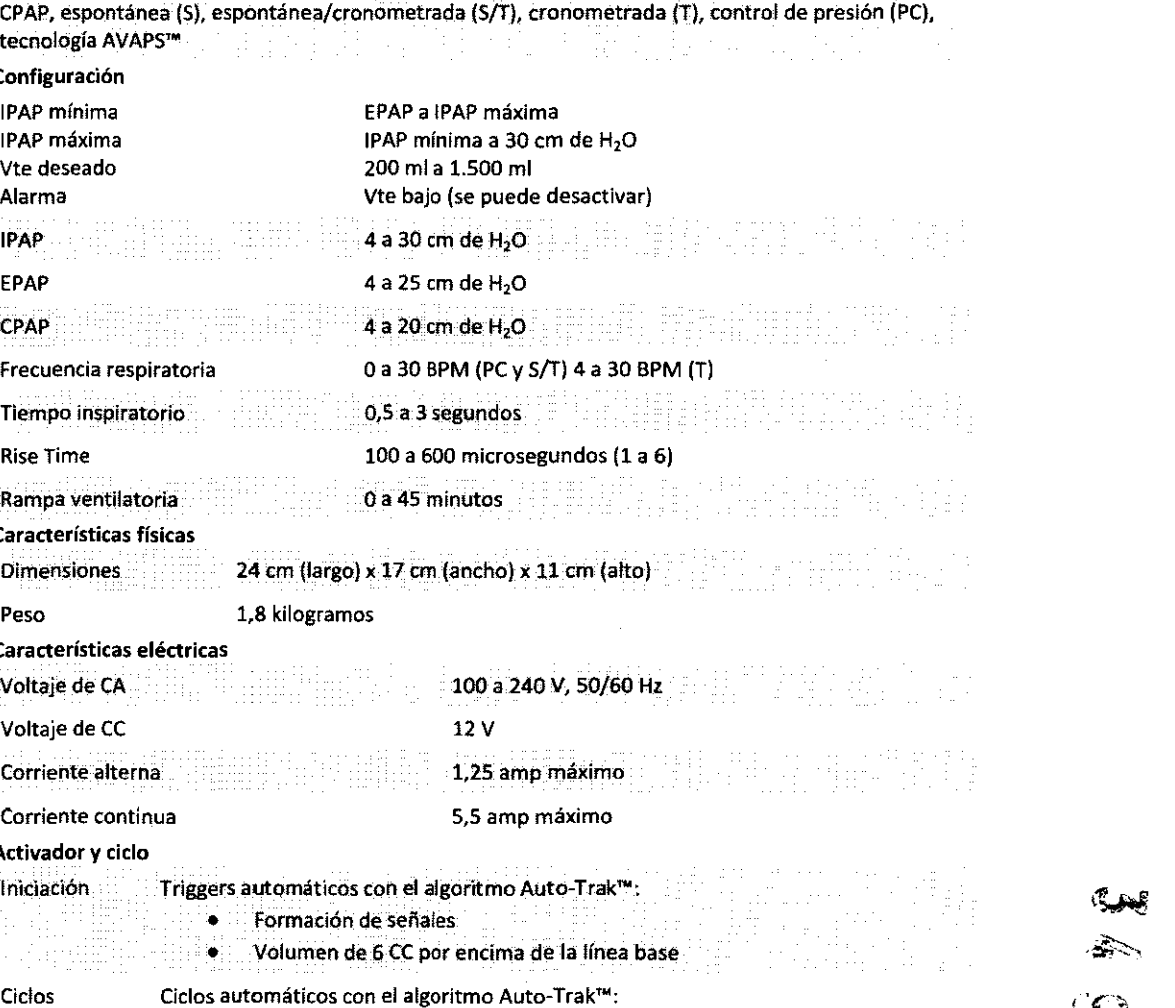

- espiratorio espontáneo (SET)
- 
- 

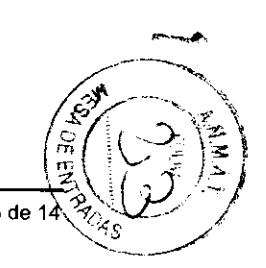

 $(1)$ 

Agimed

## **INSTRUCCIONES DE USO Anexo III.B RESPIRONICS BIPAP®**

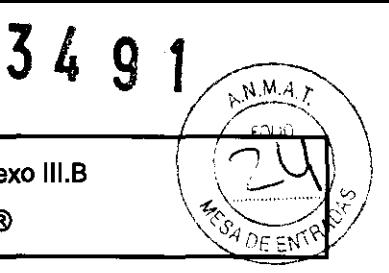

### **Bipap Harmony y Synchrony**

PRECISIÓN DE LOS CONTROLES

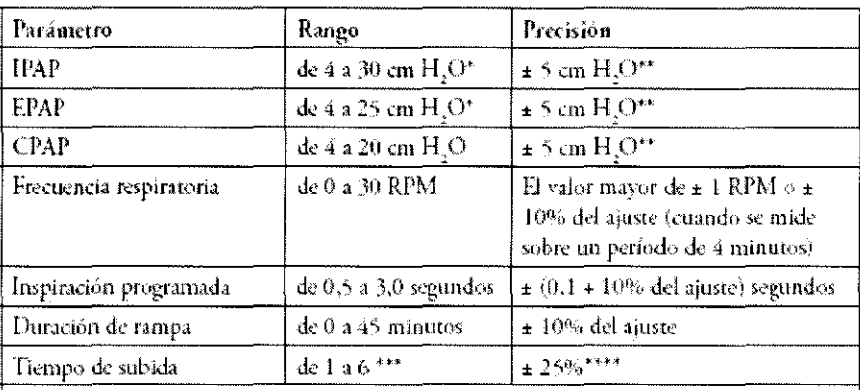

× Limitado a 25 cm H<sub>2</sub>O cuando se utiliza la función Bi-Flex en modo S.

- $\star\star$ La precisión de la presión dinámica es de ± 5 cm H<sub>2</sub>O medida en el extremo del circuito conectado al paciente con un dispositivo Whisper Swivel II y condiciones de flujo variables. La precisión de la presión estática es de ± 2 cm. H<sub>2</sub>O medida en el extremo del circuito conectado al paciente con un dispositivo Whisper Swivel II y sin flujo del paciente.
- de texto. El rango de valores corresponde a décimas de segundos (por ej., un ajuste de 4 indica un tiempo de subida de 0,4 segundos).
- \*\*\*\* Medido en el extremo del circuito conectado al paciente con una unidad espiratoria Whisper Swivel II y un flujo nulo del paciente.

#### PRECISIÓN DEL PARAMETRO MEDIDO

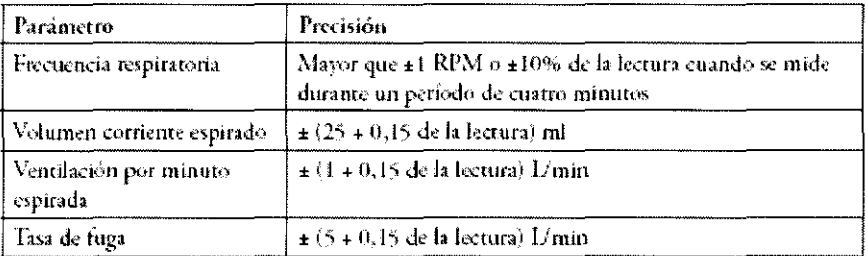

Bioing, LEONARDO GOMEZ Mat. COPITEC 5545 Director Técnico<br>AQUAD S.R.L.

**MARCELO BACILE** SOCIO GERENTE AGIMED S.R.L.

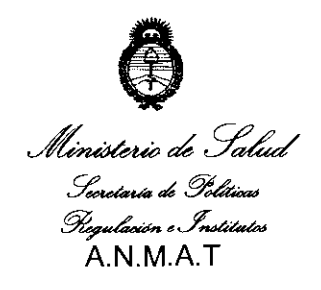

"2010 - "Año del Bicentenario de la Revolución de Mayo"

## **ANEXO III**

## **CERTIFICADO**

Expediente N°: 1-47-21835-09-1

El Interventor de la Administración Nacional de Medicamentos, Alimentos y Tecnología Médica (ANMAT) certifica que, mediante la Disposición Nº  $\overline{3}$ .. $\overline{4}$ .... $\overline{9}$ .... $\overline{1}$ . y de acuerdo a lo solicitado por Agimed S.R.L., se autorizó la inscripción en el Registro Nacional de Productores y Productos de Tecnología Médica (RPPTM), de un nuevo producto con los siguientes datos identificatorios característicos:

Nombre descriptivo: Sistemas de asistencia ventilatoria BiPAP

Código de identificación y nombre técnico UMDNS: 17-089 - Dispositivos para la Respiración, Autónomos

Marca de (los) producto(s) médico(s): RESPIRONICS.

Clase de Riesgo: Clase 11

Indicación/es autorizada/s: Para proporcionar ventilación no invasiva en pacientes adultos de peso mayor a 30Kg que requieran tratamiento de insuficiencia respiratoria o de la apnea obstructiva del sueño, a través de la aplicación no invasiva de una máscara.

Modelo/s: BiPAP Harmony, BiPAP Synchrony.

Período de vida útil: cinco (5) años.

Condición de expendio: Venta exclusiva a profesionales e instituciones sanitarias. Nombre del fabricante: 1) RESPIRONICS Inc.

2) RESPIRONICS GEORGIA Inc. 3) MINI MITTER COMPANY Inc.

Lugar/es de elaboración: 1) 1001 Murry Ridge Lane, Murrysville, PA 15668, EEUU.

2) 175 Chastain Meadows Court, Kennesaw, GA 30144, EE UU.

3) 20300 Empire Avenue, Building B-3, Bend, OR 97701, EEUU.

Se extiende a Agimed S.R.L. el Certificado PM-1365-38, en la Ciudad de Buenos Aires, a ... 0... 2... JUL... 2010..., siendo su vigencia por cinco (5) años a contar de la fecha de su emisión.

 $\bar{\beta}$ 

DISPOSICIÓN Nº  $3491$ 

 $\cdot$ 

 $\overline{a}$ 

 $\mathcal{L}$ 

DR. CARLOS CHIALE

**INTERVENTOR A.N,M.A,T.**